# **TO DATA**

# 19型ワイド液晶ディスプレイ LCD-AD191X3シリーズ 取扱説明書

この度は弊社製液晶ディスプレイをお買い上げいただき、誠にありがとうございます。 ご使用の前に「本書」をよくお読みいただき、正しいお取り扱いをお願いいたします。

> 火災や感電、破裂、やけど、改障の原因となります。<br>修理は弊社修理センターにご依頼ください。分解したり、改造した場合、保証期間であっても有料修理 となる場合があります。

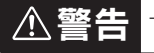

分解禁止

### ■本製品を修理・分解・改造しないでください。

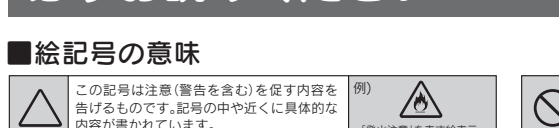

この記号は禁止の行為を告げるものです。記 | 例)<br>号の中や近くに具体的な内容が書かれてい |

下記内容を無視して誤った取り扱いをすると、死亡または重傷を負う危険が切迫して生じることが想定されます。

てください。 ●パソコンやディスプレイを使用しないときは電源を切ってください。 ●なるべく、省電力機能またはスクリーンセーバー機能をご使用ください。

●腐食性ガスの発生しない場所、振動のない場所に設置してください。

●高温にならない場所へ設置してください

 直射日光のあたる場所、ストーブのような熱器具の近くに置くと、故障の原因になります。 ■<del>コルス。</del><br>●屋内に設置してください。屋外で使用できる構造にはなっていないので、故障の原因になります。

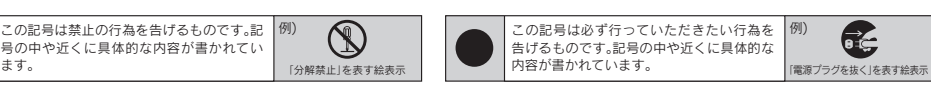

ーー・・・・・・・・・。<br>本製品に使用しているバックライトには寿命があります。(画面で見るマニュアル【ハードウェア仕様】参照)画面が<br>暗くなったり、チラついたり、占灯しないときは 新しい液晶パネルへの交換が必要です。 暗くなったり、チラついたり、点灯しないときは、新しい液晶パネルへの交換が必要です。 ※ご自分での交換は絶対にしないでください。交換等につきましては、弊社サポートセンターへお問い合わせください。

●液晶パネルは非常に高価です。有料による液晶パネル交換は高額になることをあらかじめご了承ください。 ※パネルおよびバックライトは1年間保証となります。

●画面で見るマニュアル[ハートウェア仕様]内のバックライトの寿命は目安です。こ利用条件により異なることも<br>- ございますので、あらかじめご了承ください。

- ●表示部の周囲を押さえたり、その部分に過度の負担がかかる状態で持ち運んだりしないでください。ディスプレ イ部が破損するおそれがあります。
- ●ディスプレイ部の表面は傷つきやすいので、工具や鉛筆、ボールペンなどの固いもので押したり、叩いたり、こす ったりしないでください。
- ●表示面上に<u>減点(点灯しない点)や輝点(点灯したままの点)がある場合があります。</u>これは、液晶パネル自体が<br>co.co.co.co.ky/l<del>-m/am画まとn.nnのsy.m画</del>表々けや輝占をもつことによるものです。故障、あるいは不良で 上の有効画素と0.0005%の画素欠けや輝点をもつことによるものです。故障、あるいは不良で
- <u>はありません。修理交換の対象とはなりませんので、あらかじめご了承ください。</u> ●本製品の取り付けや取り外しのときは、必ず、パソコン本体および周辺機器の電源を切ってから行ってください。

同じ画面を長時間表示させていると画面の焼き付きを起こすことがあります。焼き付きを防ぐために次のことを行っ

●表示面に水滴などをつけたまま放置しないでください。水滴などがついた場合はすぐに脱脂綿や柔らかい布などで 拭き取ってください。放置しておくと表示面が変色したり、シミの原因になります。また、水分が内部へ侵入すると故

●風通しの良い所へ設置してください。内部の温度上昇を防ぐため、通気孔をふさがないでください。

。<br>やにケーブルを激しく動かさないでください。接触不良およびそれによるデータ破壊などの原 因になります。

厳守 「直販サイト「アイオープラザ」よ

油煙や腐食性ガスの発生場所、振動が継続する場所に置くと、故障の原因になります。

●表示面が汚れた場合は、脱脂綿か柔らかいきれいな布で軽く拭き取ってください。

やラジオなどがある場合、雑音が入ることがあります。その場合は次のようにしてください。 ●テレビやラジオなどからできるだけ離す。 ●コンセントを別にする。 ●テレビやラジオのアン テナの向きを変える。 ■ディスプレイの角度および高さ調整時に、指をはさまないように気をつけてください。

### ■バックライトについて

●ご使用にならないときは、ほこりが入らないようカバーなどをかけてください。

■製品は以下のような場所で保管・使用しないでください。 故障の原因になることがあります。 ●振動や衝撃の加わる場所 ●直射日光のあたる場所 ●湿気やホコリが多い場所 ●温湿度差の激 しい場所 ●水気の多い場所(台所、浴室など) ●傾いた場所 ●腐食性カス雰囲気中(Cl2、H2S、<br>NH3、SO2、NOxなど) ●静電気の影響の強い場所 ●熱の発生する物の近く(ストーブ、ヒーターな ど) ●強い磁力・電波の発生する物の近く(磁石、ラジオ、無線機など)

《使用時のみの制限》<br>●保温、保湿性の高いものの近く(じゅうたん、スポンジ、ダンボール、発泡スチロールなど) ●製品に通気孔がある場合は、通気孔がふさがるような場所

> **■本製品(ソフトウェア含む)は日本国内仕様です。**<br>本製品を日本国外で使用された場合、弊社は一切責任を負いかねます。また、弊社は本製品に関 し、日本国外への技術サポート、およびアフターサービスなどを行っておりません。あらかじめ、 禁止 ご了承ください。

●本製品の修理は弊社修理センターにご依頼ください。送付先については本紙裏面[修理について]を参照してくだ さい。

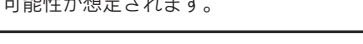

### ■その他

**)[+]ボタン**<br>) 調整/設定メニューの選択や調整値やス ピーカー音量を増やすときに使います。

●表示面以外の汚れは、柔らかい布に水または中性洗剤を含ませて軽く絞ってから、軽く拭いてください。ベンジンや

) [INPUT/AUTO]ボタン<br>ノ<sub>アナログ/デジタル入力の切替や調整/設</sub> 定メニューの終了などに使います。長押し (約2秒)でアナログ入力時の調整を自動 で行います。

**) [-]ボタン**<br>) 調整/設定メニューの選択や調整値やス<br>ピーカー音量を減らすときに使います。

シンナーなどの溶剤は避けてください。

■LCD-AD191X3シリーズ 取扱説明書(本書)

■箱の中身を確認します

- - - - -<br>障の原因になります。

■お手入れのために

■画面の焼き付きを防ぐために

■ディスプレイの設置場所

### ■本製品は精密部品です。以下のことにご注意ください。

●落としたり、衝撃を加えたりしない ●重いものを上にのせない ●本製品の上に水などの液体 や、クリップなどの小部品を置かない ●本製品内部およびコネクター部に液体、金属、たばこの煙な 禁止 どの異物を入れない

**■ケーブルについて**<br>●ケーブルは足などに引っ掛からないように、配線してください。足を引っ掛けると、けがや接続機器<br>- の故障の原因となります。 ●熱器具のそばに配線しないでください。ケーブル被覆が破れ、接触不良などの原因になります。

## ■本製品を結露させたまま使わないでください。

時間をおいて、結露がなくなってからお使いください。本製品を寒い所から暖かい場所へ移動したり、 部屋の温度が急に上昇すると、表面・内部が結露する場合があります。そのまま使うと誤動作や故障 禁止 の原因となる場合があります。

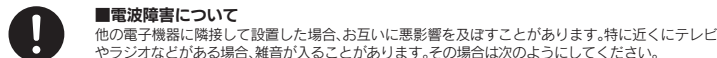

厳守

|手順.1| 台座底板を机の上などの平ら なところに置きます。

<u>手順.2</u> | 両手で液晶ディスフレイのフ レーム部分を持ち、台座ネッ クを台座底板のくぼみに合わ せて、「カチッ」と音がするまで はめこみます。

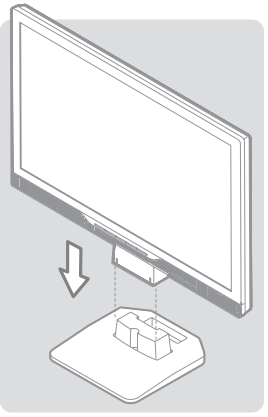

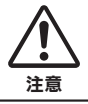

●作業の際に、ディスプレイ部(表示面)を手で強く押さえ ないように気をつけてください。 <del>▲ ★ →</del> ※晶パネルが故障または破損するおそれがあります。<br>注意

●作業中は、液晶ディスプレイを床などに落としたり、パネル を傷つけたりしないように十分ご注意ください。

●この範囲以上に倒してご使用になると、本製品が転倒または 破損するおそれがあります。

≠をはさまない ●チルト調整の際には、手や指をはさまないように気をつけて ください。

禁止

### ■眼精疲労について

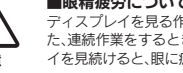

ディスプレイを見る作業を続けるときは、作業場を300 ~ 1000ルクスの明るさにしてください。ま た、連続作業をするときは、1時間に10分から15分程度の休憩をとってください。長時間ディスプレ 注意 イを見続けると、眼に疲労が蓄積されます。

# ${\mathcal B}$ すお読みください こうしゅうかいしなる方への危害、財産への損害を未然に防ぎ、安全に正しくお使いいたたくための注意事項を

●市販のクリーニングキットを使用して、本製品のクリーニング作業を行わないでください。故障の 原因となります。 厳守

けがの原因となることがあります。

手をはさまない

1.準備しよう

□ 液晶ディスプレイ本体 □ アナログ接続ケーブル<sup>※</sup>(約1.5m) □ デジタル接続ケーブル □ ACケーブル(約1.8m) □ オーディオケーフル

# お取り扱い上の注意

音声を出力します。

します。

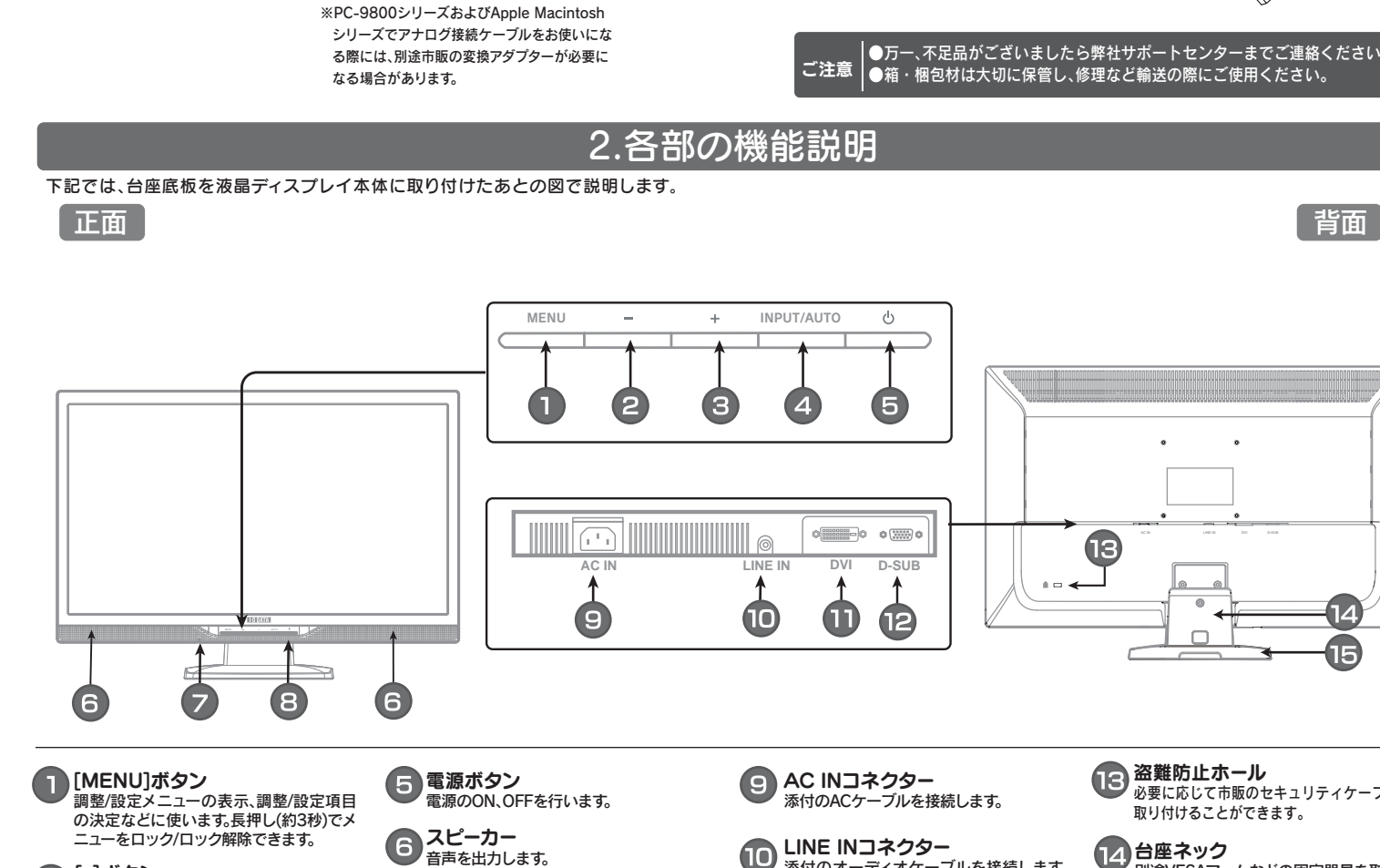

- **さい。**<br>●作業の前に、本製品を接続する機器およびそれの周辺機器の電源を切り、ACコンセントからプラグ を抜いてください。プラグを抜かずに作業を行うと、感電および故障の原因となります。 ●接続ケーブルなどの部品は、添付品または指定品をご使用ください。指定品以外を使用すると火災
- や故障の原因となります。 ●ケーブルにものをのせたり、引っ張ったり、折り曲げ・押しつけ・加工などは行わないでください。<br>●ケーブルにものをのせたり、引っ張ったり、折り曲げ・押しつけ・加工などは行わないでください。
- 火災や改障の原因となります。<br>●接続するコネクターやケーブルを間違えると、コネクターやケーブルから発煙したり火災の原因<mark>に</mark>
- なります。

■本製品の移動の際は、まず本製品を接続している機器・周辺機器および本製品の電源 を切り、ACコンセントからプラグを抜いてください。 .<br>.<br>かずに移動を行うと、感雷および故障の原因となります。

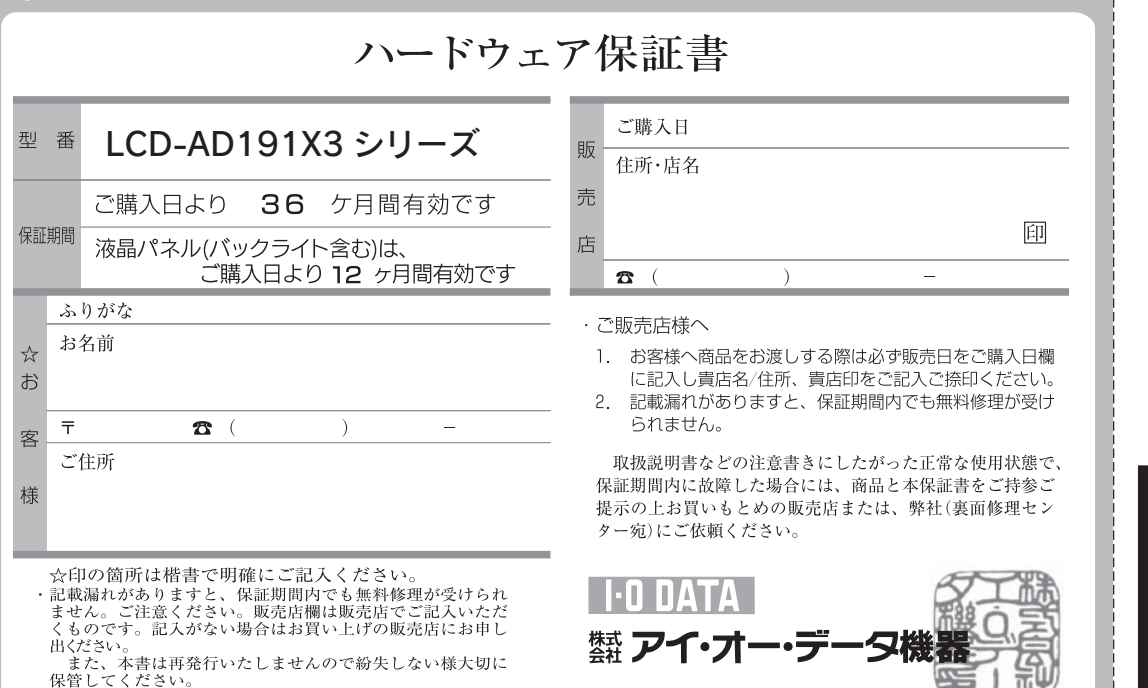

□ 台座底板

**■故障や異常のまま、通電しないでください。**<br>本製品に故障や異常がある場合は、必ず接続している機器から取り外してください。また、本製品に通 電をしないでください。そのまま使用すると、火災・感電・故障の原因となります。

(約1.8m)

[画面で見るマニュアル]には、表示の調整/設定方法や本製品の仕 様などを記載しています。 [画面で見るマニュアル]は、弊社ホームページ上でご覧になるか、 [サポートライブラリ]からダウンロードしてお使いください。

- ●ACケーブルをACコンセントから抜く場合は、必ずプラグ部分を持って抜いてください。
- ケーブルを引つ張ると、断線または短絡して、火災および感電の原因となることかあります。<br>●ACケーブルの電源プラグは、ぬれた手でACコンセントに接続したり、抜いたりしないでくだ<br>さい。感電の原因となります。 ●本製品を長時間使わない場合は、ACケーブルを電源から抜いてください。ACケーブルを長時
- 間接続していると、電刀消費・発熱します。<br>●電源プラグはほこりが付着していないことを確認し、根本までしっかり差し込んでください。
- ■塩燃シシンははこラが行道していないここと確認し、広平はこじり<br>「ほこりなどが付着していると接触不良で火災の原因となります。

[Display Manager]は最適な画面の表示調整をマウス操作で簡単 に設定することができます。

 対応OS Windows Vista®/XP/2000 対応グラフィックチップを必ずご確認ください。 http://www.iodata.jp/dmanager/

### ご利用になる場合は、インターネットへの接続が必要です。

# ◯ 画面で見るマニュアルを活用しよう │ │ ソフトウェアのダウンロード

弊社ホームページのマニュアルダウンロードページを開きます。 http://www.iodata.jp/support/manual/ [L]をクリックします。 製品リストが表示されますので、本製品の製品型番(LCD-AD191XW3、 LCD-AD191XB3)にある[ガイド]のアイコンをクリックします。

弊社ホームページの[サポートライブラリ]を開きます。 http://www.iodata.jp/lib/ [L]または製品型番[LCD-AD191X3]で検索し、[LCD-AD191X3シ リーズ]にある[サポートソフト]をダウンロードします。

> 一ス接続を外す場合は、必ず電源プラグを抜いてから行ってください ●アースリード線をACコンセントに挿入、接触させると、火災・感電の原因になります。

感電注意 厳守  $\bigoplus$   $\bigtriangleup$ 

アース接地する 発火注意

■液晶パネルから漏れた液体(液晶)には触れないでください。

誤って液晶パネルの表示面を破壊し、中の液体(液晶)が漏れた場合には、液体を口にしたり、吸<br>い込んだり、皮膚につけないようにしてください。方が一、液晶が毛骨に同に入った場合は、すぐに<br>水で5分以上洗い、医師の診断を受けてください。また、皮膚や衣服に液晶が付着した場合は、す こアルコールなどで拭き取り、石鹸で水洗いしてください。そのまま放置すると、皮膚や衣服 、*、。。。*<br>を傷めるおそれがあります。

ダウンロード方法、およびインストール方法はサポートライブラリ をご参照ください。

弊社ホームページの[サポートライブラリ]を開きます。 http://www.iodata.jp/lib/ 製品型番[LCD-AD191X3]で検索し、[LCD-AD191X3シリーズ]に ある「Display Manager」をダウンロードします。

ダウンロード方法、およびインストール方法はサポートライブラリ または[画面で見るマニュアル]をご参照ください。

### ▼ホームページ上で参照する

### ▼ダウンロードする

本製品をさらに便利に使えるツールです。弊社ホームページの [サポートライブラリ]からダウンロードしてお使いください。

▼画面設定ユーティリティソフト 「Display Manager」

M-MANU200502-01

 $\bigwedge$  警告 下記内容を無視して誤った取り扱いをすると、人体に多大な損傷を負う可能性が想定されます。

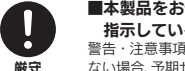

### ▼ダウンロードする

ユーザー登録をする際や、弊社ホームページより サポートソフトをダウンロードする際にS/N(シ リアル番号)が必要な場合があります。 S/Nは本製品の背面に貼られているシールに印 字されている12桁の英数字です。 (例:ABC1234567ZX)

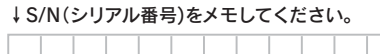

インプローク ユーザー登録 けいしゅう

http://www.iodata.jp/regist/

## ユーザー登録、サポートソフトの ダウンロードについて

ます。

**ヘッドホン端子**<br>ヘッドホン/イヤホンやスピーカーを接続

**LEDランプ**<br>電源がONになるとLEDランプが緑色に<br>点灯し、省電力モード時は橙色になり

**LINE INコネクター**<br>添付のオーディオケーブルを接続します。

台座底板

を取り付ける必要があります。

# は、液晶ディスプレイ本体に台座底板 取り付け方法については【3.設置しよ

う】をご覧ください。

# 3.設置しよう

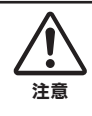

さい。

手をはさまない

本製品を箱から取り出した時点では、台座底板は外された状態になっていま す。本製品を机の上などに設置する場合は、液晶ディスプレイ本体に台座底 板を取り付ける必要があります。

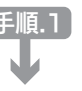

## 台座底板を取り付けるには

### チルト調整

●ディスプレイ部(表示面)を手で押さえないように気をつけて ください。

液晶パネルが故障または破損するおそれがあります。

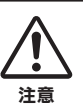

本製品のディスプレイ部は前に5°、後ろに20° の範囲で調整してください。

調整の際は、下図のように両手で左右のフレーム部 分を持ちながら角度の調節を行ってください。

### アームを取り付けるには

必要に応じて台座を取り外し、VESA規格に準拠した市販のアームなどの固 定器具を取り付けることができます。アームや、アーム取り付け用ネジは別途 ご用意ください。

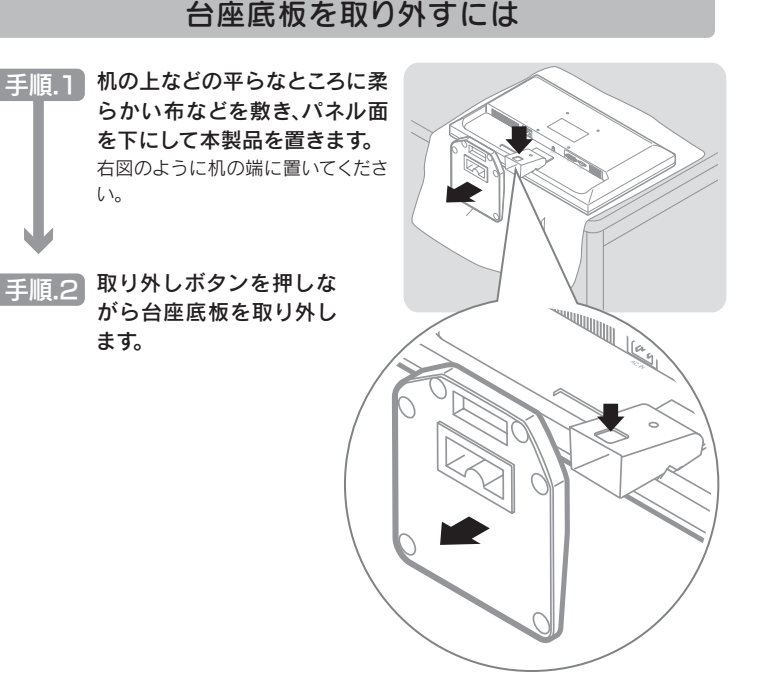

●作業の際には、手や指をはさまないように気をつけてくだ

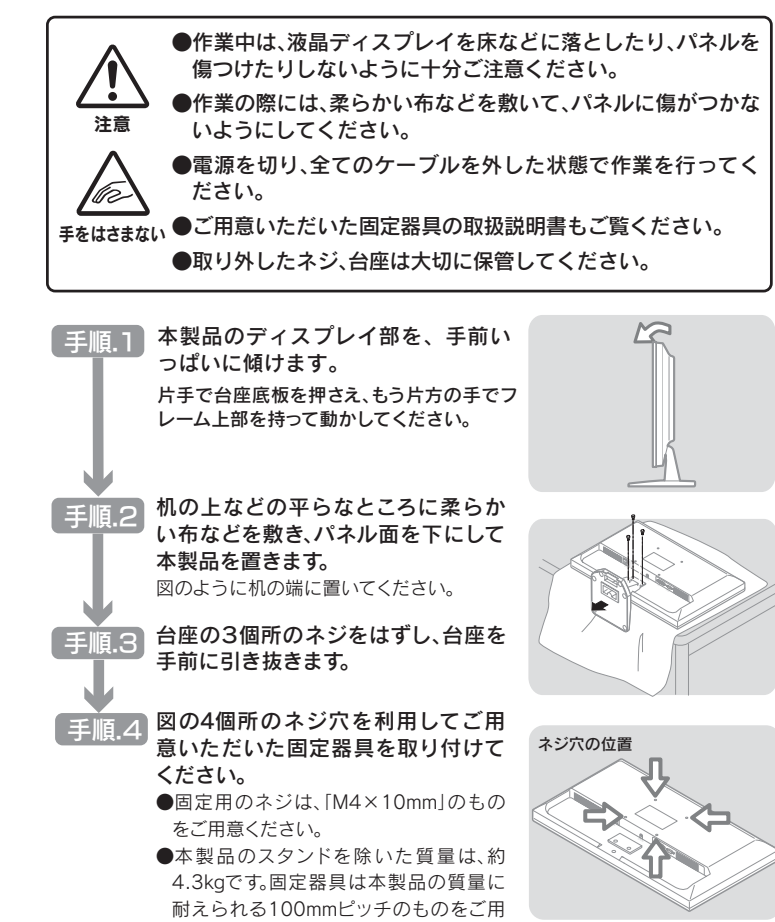

意ください。

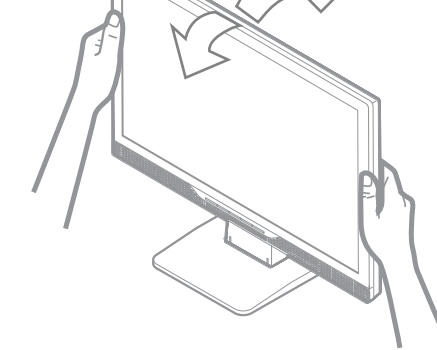

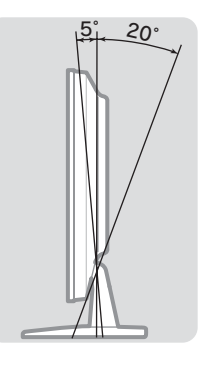

(約2.0m)

DVIコネクター (HDCP対応) 添付のデジタル接続ケーブルを接続します。

**D-SUBコネクター**<br>添付のアナログ接続ケーブルを接続します。

www.ioplaza.jp/pkg.htm

アイオープラザ ※特典内容は予告なく変更する場合があります。

 ①付属品をはじめ、すべての弊社製品を販売中。 ②万一でも安心の製品保障サービス受付。 ③新規会員登録で、優待ポイント1,000円分進呈。

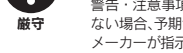

■本製品をお使いになる場合は、本製品を接続する機器やそれの周辺機器のメーカーが 指示している警告、注意表示を厳守し、正しい手順でお使いください。

警告・注意事項を無視すると人体に多大な損傷を負う可能性があります。また、正しい手順で操作し ない場合、予期せぬトラブルが発生する恐れがあります。本製品を接続する機器やそれの周辺機器の メーカーが指示している警告、注意事項、正しい手順を厳守してください。

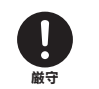

## ■本製品の取り扱いは、必ず本書で接続方法をご確認になり、以下のことにご注意くだ

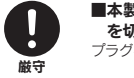

厳守

### ■ACアダプター※については、以下にご注意ください。

※製品によっては添付していない場合もあります。

- ●必ず添付または指定のACアダプターを使用してください。 ●ACアダプターのケーブル部分を加工したり、無理に曲げたり、ねじったり、引っ張ったりしないでく
- ださい。 ●ACアダプターを製品本体から抜く場合は、必ずプラグ部分を持って抜いてください。ケーブルを 引っ張ると、断線または短絡して、火災および感電の原因となることがあります。
- 
- ●ACアタフターにものを乗せたり、かぶせたりしないでください。<br>●保温・保湿性の高いものの近くで使用しないでください。(じゅうたん、スポンジ、ダンボール、発泡 スチロールなど)

### ■ACケーブルについては、以下にご注意ください。

●必ず添付または指定のACケーフルを使用してください。<br>●ACケーブルを加工したり、無理に曲げたり、ねじったり、引っ張ったりしないでください。

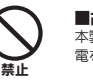

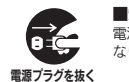

■煙が出たり、変な臭いや音がしたら、すぐに使用を中止してください。 電源を切って、ACコンセントからプラグを抜いてください。そのまま使用すると火災・感電の原因と

なります。

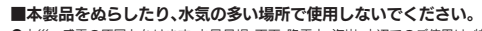

●火災・感電の原因となります。お風呂場、雨天、降雪中、海岸、水辺でのご使用は、特にご注意ください。 ●<br>●表示面に水滴などをつけたまま放置しないでください。水滴などがついた場合は、すぐに脱脂綿や 柔らかい布などで拭き取ってください。放置しておくと表示面が変色したり、シミの原因になりま す。また、水分が内部へ浸入すると、故障の原因になります。

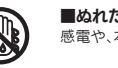

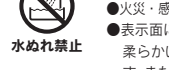

■ぬれた手で本製品を扱わないでください。 感電や、本製品の故障の原因となります。

ぬれ手禁止

厳守

————<br>感靈注音

発火注意

### ■梱包用のビニール袋については、以下にご注意ください。

●梱包用のビニール袋は、幼児や子供の手の届かないところに保管してください。ビニール袋をかぶ<br>- ったりすると、窒息の恐れがあります。 ●<br>■可燃物ですので、火のそばに置かないでください。

### $\triangle$  注意 下記内容を無視して誤った取り扱いをすると、人が損傷を負う可能性又は物的損害のみの発生が想定されます。

## ■本体についた汚れなどを落とす場合は、柔らかい布で乾拭きしてください。

●洗剤で汚れを落とす場合は、必ず中性洗剤を水で薄めてこ使用ください。<br>●ベンジン、アルコール、シンナー系の溶剤を含んでいるものは使用しないでください。

### ■本製品はAC100V専用です。指定以外の電源電圧で使用しないでください。

厳守

禁止

### ■ACケーブルのアースリード線については、以下にご注意ください。 漏電時の感電防止のため、必ずアースリード線を接地(アース接続)してくだ さい。 ●アース接続は、必ず電源プラグをACコンセントにつなぐ前に行ってください。

修理について

# アイオー・セーフティ・サービスのご案内

## 1.依頼前に確認すること

### 2.修理品の依頼

### 2.解決できない場合は

本製品の修理をご依頼される場合は、以下の事項をご確認ください。 修理の際に、製品ごと取り替えることがあります。その際、表面に貼られている シールなどは失われますので、ご了承ください。

### ■修理金額について

●保証期間中は、無料修理いたします。ただし、ハードウェア保証書に記載され ている「保証規定」に該当する場合は、有料となります。

本製品の修理をご依頼される場合は、以下を行ってください。

①シリアル番号などをメモに控え、お手元に保管ください

お送りいただく製品の製品名、シリアル番号、ご発送いただいた日付をメモに控 え、お手元に置いてください。

※製品名(Model Name)、シリアル番号(S/N)は、製品背面に貼られているシールに印字 されています。

- ●保証期間が終了した場合は、有料にて修理いたします。 ※弊社が販売終了してから、一定期間が過ぎた製品は、修理ができなくなる場合があります。
- ●お送りいただいた後、有料修理となった場合のみ、修理金額をご案内いたし ます。修理を行うというご返事をいただいてから修理をさせていただくこ ととなります。(ご依頼時にFAX番号をお知らせいただければ、修理金額を FAXにて連絡させていただきます。)修理しないとご判断いただきました場 合は、無料でご返送いたします。

※保証期間については、ハードウェア保証書をご覧ください。 ※ハードウェア保証書に記載された保証期間にかかわらず、パネル、バックライトは一年保 証となっておりますのであらかじめご了承ください。

本製品に関するお問い合わせは弊社サポートセンターで受け付け ています。

### 1.ホームページを確認する

- ●修理は、下の送付先までお送りくださいますようお願いいたします。
- ※原則として修理品は弊社への持ち込みが前提です。送付される場合は、発送時の費用はお客 様ご負担、修理後の返送費用は弊社負担とさせていただきます。
- ※本製品の補修用部品(製品の機能を維持するために必要な部品)は、製造終了後5年間保有 しています。修理の際に弊社の品質基準に適合した相当部品を使用することがありますの であらかじめご了承ください。

万一の故障時にも安心してご利用いただく為の有償サービスです。 優先電話(フリーダイヤル)受付や、故障時のスムーズな代品交換等、各 種メニューを取り揃えております。

### 送付先 〒920-8513 石川県金沢市桜田町2丁目84番地 アイ・オー・データ第2ビル 株式会社 アイ・オー・データ機器 修理センター 宛

詳細は下記弊社ホームページをご参照ください。 【困ったときには】で解決できない場合は、サポート web ページ内の「製品 Q&A、News」などもご覧ください。

過去にサポートセンターに寄せられた事例なども紹介されています。

こちらも参考にしてください。

→http://www.iodata.jp/support/ (製品Q&A、Newsなど)

それでも解決できない場合は下記へお問い合わせください。

### ● ■お問い合わせ窓口

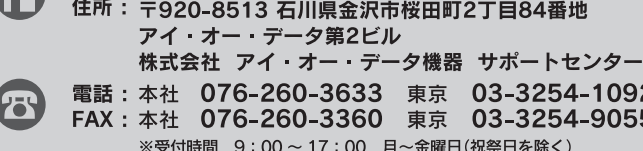

(C) インターネット: http://www.iodata.jp/support/

### ■お知らせいただく事項について

- ●上で用意した物を修理品と一緒に梱包してください。
- ●輸送時の破損を防ぐため、ご購入時の箱・梱包材にて梱包してください。 ●ご購入時の製品箱がない場合は、以下のように厳重に梱包してください。梱包が不 十分ですと、輸送中に製品が破損してしまいます。
- (梱包が不十分のために輸送中に製品が破損した場合は、有料修理となりますのでご 注意ください。)
- ◆液晶パネル部分に、保護するための板やダンボールなどをあててください。 ◆製品が動かないように、緩衝材は上下左右、台座周辺に十分にご用意ください。

- 1.ご使用の弊社製品名
- 2.ご使用のパソコン本体と周辺機器の型番
- 3.ご使用のOSとサポートソフトのバージョン
- 4.トラブルが起こった状態、トラブルの内容、現在の状態(画面の状態や エラーメッセージなどの内容)

●必要事項を記入した本製品のハードウェア保証書(コピー不可) ※ただし、保証期間が終了した場合は、必要ありません。

「画面全体がぼやける」「縦長の映像になってしまう」という場合は、パソコンで設 定されている解像度が本製品に最適な解像度になっていない可能性があります。 パソコンの解像度を本製品の最大表示解像度に設定してください。 (画面で見るマニュアル【ハードウェア仕様】参照)

●下の内容を書いたもの 返送先[住所/氏名/(あれば)FAX番号]、日中にご連絡できるお電話番号、 ご使用環境(機器構成、OSなど)、故障状況(どうなったか)

### ③修理品を梱包してください

### ④修理をご依頼ください

### ②これらをご用意ください

●送付の際は、紛失等を避けるため、宅配便か書留郵便小包でお送りください。

### 手順.2 【 Windows Vista®の場合 】

http://www.iodata.jp/iss/

※ご提供いただいた個人情報は、製品のお問合せなどアフターサービス及び顧客満足度 向上のアンケート以外の目的には利用いたしません。

また、これらの利用目的の達成に必要な範囲内で業務を委託する場合を除き、お客様の 同意なく第三者へ提供、または第三者と共同して利用いたしません。

## よくある質問

## 液晶ディスプレイの回収・リサイクルについて

## Q2 画面が表示されないまたは、画面の表示状態が異常である

- 液晶ディスプレイとパソコンが正しくオーディオケーブルで接続されているか A | 被闘ノイスンレイとハノコンが正しくオーティオッーンルで接続されているが ── | A | 下のフローチャートにしたがってチェックしてください。<br>── ご確認ください。
- 液晶ディスプレイ前面のボタンで、音量を調整してみてください。また、パソコ △ ~……<br>△ ン本体側の音量を上げてみてください。
- 液晶ディスプレイに外部スピーカーやヘッドホンなどを接続している場合は、 A) 扱い外してください。
- パソコン側の音声出力がミュートになっていないかご確認ください。 A

アースが接続されない状態で万一故障した場合、感電のおそれがありま **●アース接続は、必ず電源プラグをACコンセントにつなぐ前に行**っ

また、アース接続を外す場合は、必ず電源プラグを抜いてから行っ

●アースリード線をACコンセントに挿入、接触させないでください。 - ド線をACコンセントに挿入、接触させると、火災・感電の<mark>原</mark>

- パソコン側で本製品の仕様外の解像度やリフレッシュレート(垂直周波数)を設定され たためと思われます。以下の方法でパソコンの設定を変更してください。
- 手順 1 Windows起動ロコが表示される前あたりで、キーボードの[F8]キーを断 続的に何回か押します。キーを押したままにしないでください。

● I-O DATAは、株式会社アイ・オー・データ機器の登 録商標です。

● Windows Vista<sup>®</sup>およびWindowsロゴは、米国または 他国におけるMicrosoft Corporationの商標または登 録商標です。

きます。 その後、Windowsを再起動します。 ● Apple、Macintoshは、米国および他の国々で登録さ れたApple Inc.の商標または登録商標です。 ● その他、一般に会社名、製品名は各社の商標または登 録商標です。

2) 本製品は、医療機器、原子力設備や機器、航空宇宙機器、輸送設備や機器、兵器システムなどの人命に関る設備や機器、及び海底中継器、宇宙衛星などの高度な信頼性を必要とする設備や機器としての使用またはこれら に組み込んでの使用は意図されておりません。これら、設備や機器、制御システムなどに本製品を使用され、本製品の故障により、人身事故、火災事故、社会的な損害などが生じても、弊社ではいかなる責任も負いかねます。 設備や機器、制御システムなどにおいて、冗長設計、火災延焼対策設計、誤動作防止設計など、安全設計に万全を期されるようご注意願います。

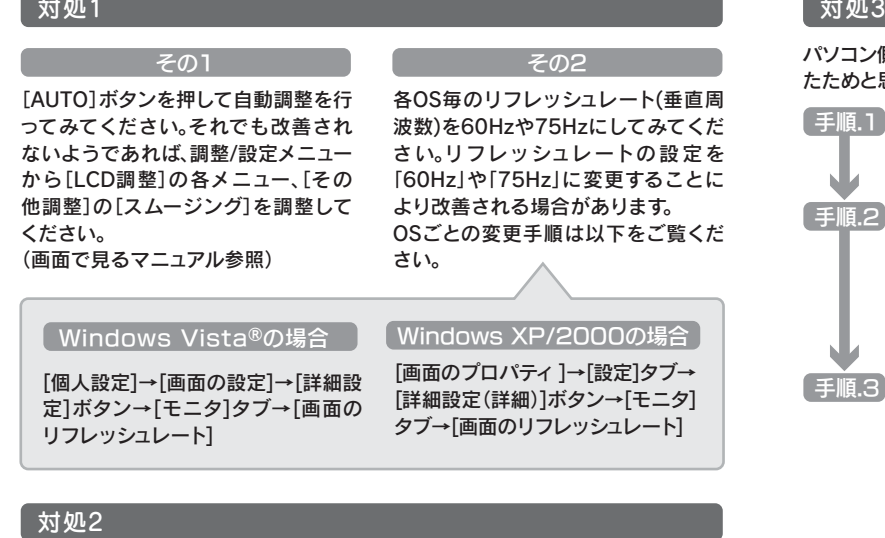

Copyright (C) 2008 I-O DATA DEVICE, INC. All Rights Reserved.

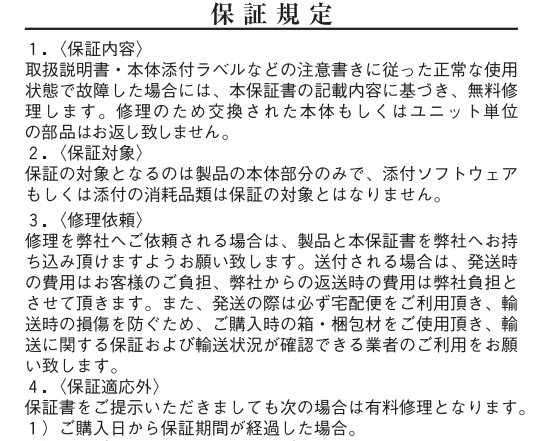

- 修理ご依頼の際、本保証書のご提示がいただけない場合。 本保証書の所定事項(お名前、ご住所、販売店欄など)が未
- 記入の場合、または字句が書き換えられた場合。 火災、地震、水害、落雷、ガス害、塩害、その他の天変地変
- 公害または異常電圧による故障もしくは損傷。
- なため生じた液晶パネルの傷を含む故障もしくは損傷。 |接続時の不備に起因する故障もしくは損傷または接続してい
- る他の機器に起因する故障もしくは損傷。
- 取扱説明書の記載の使用方法または注意に反するお取り扱い に起因する故障もしくは損傷。

### 弊社以外で改造、調整、部品交換などをされた場合。 その他弊社の判断に基づき有料と認められる場合。

〈弊社免責〉

- 本製品の故障、または使用によって生じた保存データの消失など、 直接および間接の損害について弊社は一切責任を負いません。
- 6. 〈保証有効範囲〉
- 本保証書は日本国内においてのみ有効です
- This warranty is valid only in Japan.<br>\*本保証書は、本書に明示した期間、条件のもとにおいて無料修
- キャルニョット キョー・カーン とんばく スロン こここじ これはいる<br>- 理をお約束するものです。本保証書によってお客様の法律上の 権利を制限するものではありません。

### おねがい

本商品および本商品の取扱説明書の内容の一部または全部を弊 社の許諾なしに複製することはできません。 本商品は将来改良のため予告なく変更する場合があります。

本商品、またはこの一部をご利用になる商品を販売される場合 は弊社営業までご相談ください

### 弊社修理センターのご案内

■修理品送付先 〒920-8513 石川県金沢市桜田町2丁目84番地 アイ・オー・データ第2ビル 株式会社 アイ・オー・データ機器 修理センター

弊社では製品のリサイクルの容易さや電力消費の抑制など環境負荷を軽減する製品開発を進めています。 本製品の電子部品、プリント基板、金属部品等には、重金属(鉛、クロム、水銀、アンチモン)、フッ素、ホウ素、セレン、シアン、ヒ素などが含まれる場合 があります。液晶ディスプレイ製品の回収・リサイクルにご協力をお願いいたします。

## **出 法人のお客様は おもく かんしょう しょうしょう おおし おおし おおし おおし おおし**

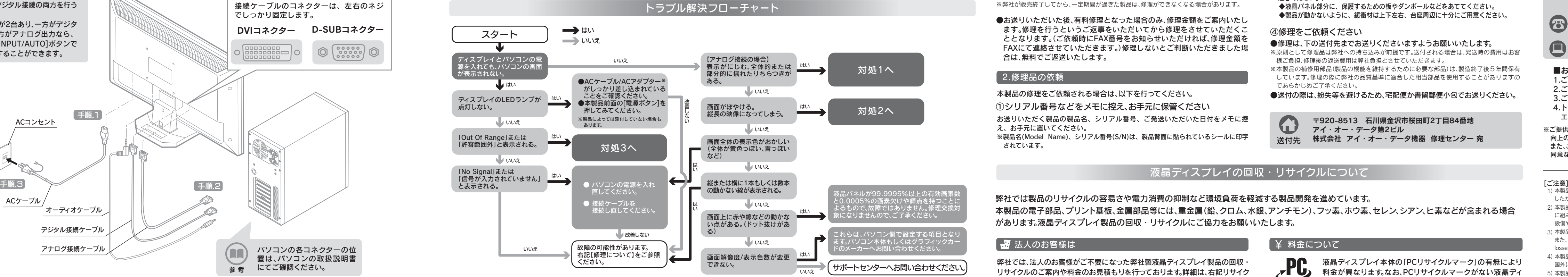

液晶ディスプレイ本体の「PCリサイクルマーク」の有無により 料金が異なります。なお、PCリサイクルマークがない液晶ディ スプレイを2003年10月1日以降にご購入、ご家庭でご利用 いただきましたお客様には弊社が無料でPCリサイクルマーク を提供し、回収・再資源化いたします。詳細は弊社ホームペー ジをご覧ください。

- [VGA モードを有効にする]を選択し、[Enter]キーを押します。
- 手順.3 ① デスクトップ(壁紙)部分で右クリックし、[プロパティ ](Windows Vista®では[個人設定])をクリックします。
	- ②[画面のブロパティ]が起動するので、[設定]タフをクリック (Windows Vista®では[画面の設定]を選択)し、本製品が対応して いる解像度内にて、改めて解像度を設定します。設定後、[適用]ボタ ンをクリックし、[OK]ボタンをクリックします。 対応外の解像度が選択された場合でも、[ESC]キーを押せば元の解像度に復帰で

→http://www.iodata.jp/support/

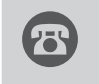

■リサイクル窓口

電話 : 076-260-3616 ※受付時間 9:30 ~ 12:00/13:00 ~ 17:00 月~金曜日(祝祭日を除く) ※リサイクルに関するお問い合わせのみ承っております。 「アイ・オー エコステーション」専用ダイヤル

その他のご質問につきましては、右記「お問い合わせ窓口」へご相談ください。

弊社では、法人のお客様がご不要になった弊社製液晶ディスプレイ製品の回収・ リサイクルのご案内や料金のお見積もりを行っております。詳細は、右記リサイク ル窓口「アイ・オー エコステーション」までお問い合わせください。

## ← ご家庭でお使いのお客様は

### 弊社では「資源有効利用促進法」にもとづき、ご家庭で排出される弊社製液晶 ディスプレイのリサイクルを実施しています。

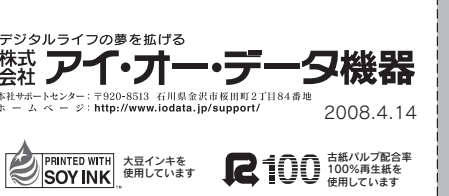

回収された液晶ディスプレイは、新たな資源として生まれ変わります。この取り 組みを通じて、弊社はユーザーの皆様とともに地球環境保全の活動を進めてま いります。回収・リサイクルのご案内、お申し込みについては、右記リサイクル 窓口「アイ・オー エコステーション」にて承ります。

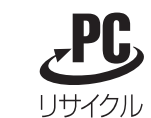

### [商標について]

## VCCI規格について

この装置は、情報処理装置等電波障害自主規制協議会(VCCI)の基準に基づくクラ スB情報技術装置です。この装置は、家庭環境で使用することを目的としています が、この装置がラジオやテレビジョン受信機に近接して使用されると、受信障害を 引き起こすことがあります。本説明書に従って正しい取り扱いをしてください。

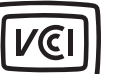

## -Mossについて

[低解像度ビデオ(640×480)を有効にする]を選択し、[Enter]キーを押します。

**Windows XP/2000の場合** 

# |4.パソコンに接続しよう ■ コンコンコンコンコンコンコンコンコンコンに接続しよう ■ コンコンコンに接続しよう ■ コンコンコンコンコンコンコンコンコンコン

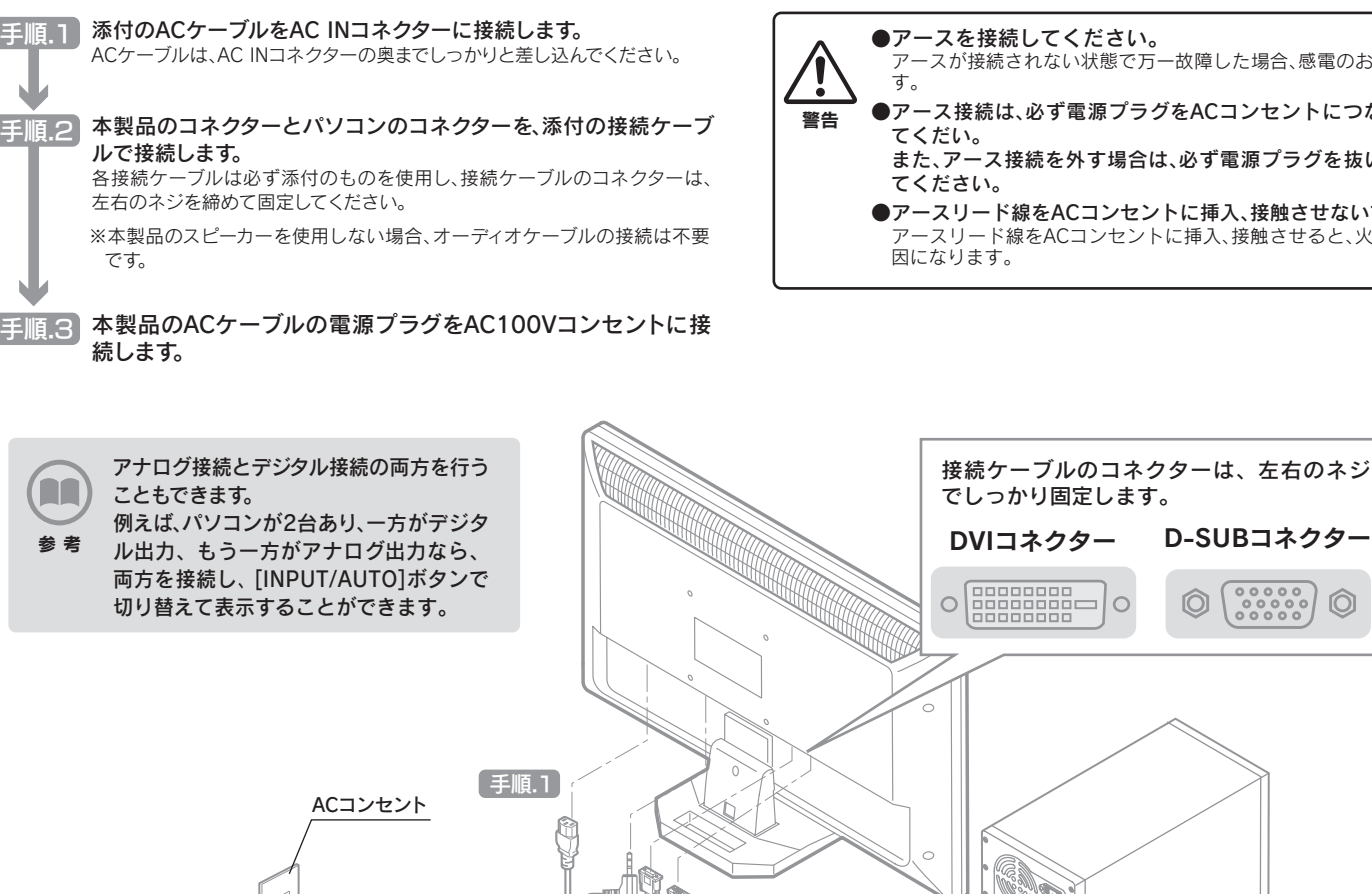

資源有効利用促進法、JIS C 0950に定める化学物質の含有情報は以下をご覧 ください。

http://www.iodata.jp/jmoss/

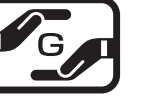

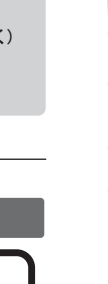

### [Windows Vista®ロゴについて]

以下の環境にてロゴテストをおこなっております。 ● CPU: Pentium D 930 ●メモリー:1Gバイト ●チップセット:945G ●グラフィックボード:GeForce 7600GS

ACケーブル

パソコンの各コネクターの位 置は、パソコンの取扱説明書

参考 にてご確認ください。

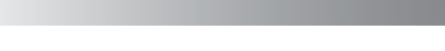

### ■ Q1 液晶ディスプレイのスピーカーから音が出ない

オーディオケーブル

アナログ接続ケーブル

デジタル接続ケーブル

- 本製品及び本書は株式会社アイ・オー・データ機器の著作物です。 1)
- したがって、本製品及び本書の一部または全部を無断で複製、複写、転載、改変することは法律で禁じられています。

- 本製品は日本国内仕様です。本製品を日本国外で使用された場合、弊社は一切の責任を負いかねます。 3)
- また、弊社は本製品に関し、日本国外への技術サポート、及びアフターサービス等を行っておりませんので、予めご了承ください。(This product is for use only in Japan. We bear no responsibility for any damages or
- losses arising from use of, or inability to use, this product outside Japan and provide no technical support or after-service for this product outside Japan.)
- 本製品は「外国為替及び外国貿易法」の規定により輸出規制製品に該当する場合があります。 4)
- 国外に持ち出す際には、日本国政府の輸出許可申請などの手続きが必要になる場合があります。
- 本製品を運用した結果の他への影響については、上記にかかわらず責任は負いかねますのでご了承ください。 5)

ご使用のパソコン環境によっては最大解像度が選べない場合があります。その場合は、最 大解像度が選択可能なグラフィックドライバをパソコンメーカーまたはグラフィックボー ドメーカーから入手してください。

# 修理・回収・リサイクル おきょう お問い合わせについて